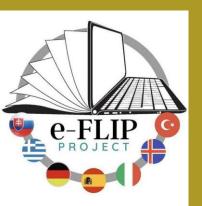

Facilitating e-Learning for an Inclusive Pedagogy (e-FLIP) 2021-1-SK01-KA220-VET00034712 Erasmus+ Project

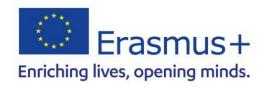

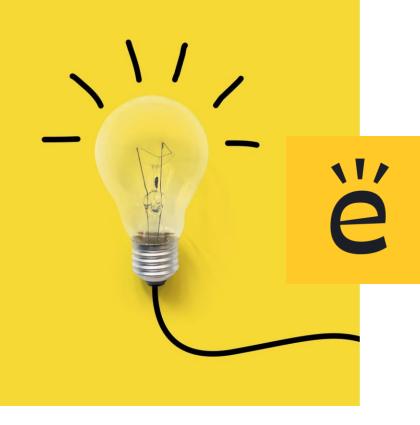

## What is Edmodo?

Edmodo is an educational network that aims at providing teachers with tools to help them connect and communicate with their students and parents.

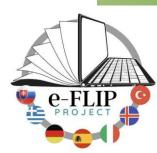

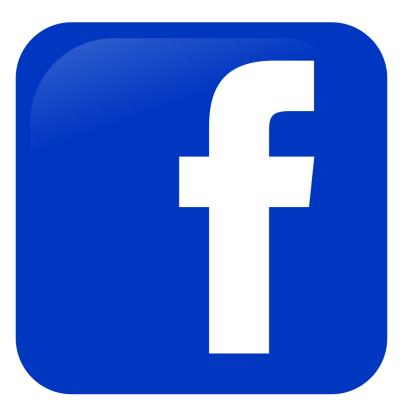

## Why Edmodo?

Edmodo resembles Facebook and is very user-friendly.

Edmodo is among the world's largest and most active learning communities with over 100 millions registered users.

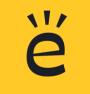

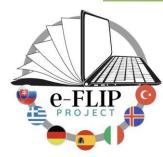

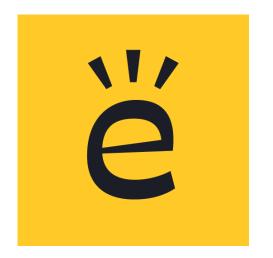

Via the Edmodo app or website, teachers can share with their students online:

- + Content
- + Texts
- + Videos
- + Homework
- + Assignments

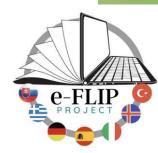

#### Edmodo for

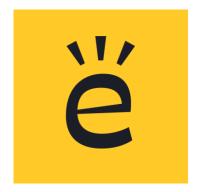

- + Teachers
- + Students
- + Parents

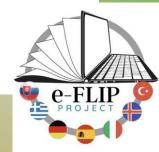

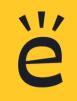

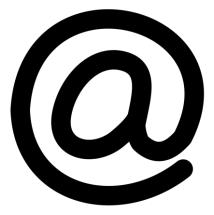

Before creating classes on Edmodo, teachers need to create an account, which can be connected to their existing accounts from other service providers (outlook, Google, Facebook).

The information from these other accounts is not shared with students or parents.

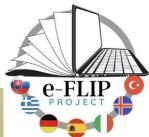

To sign up in Edmodo:

Enter name, surname, create a password and enter the class code, which should be provided by the teacher.

This code is automatically generated by Edmodo when you create a new group.

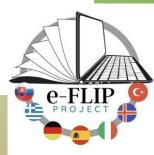

11

## Edmodo pros

- + Keeping learners motivated
- + Providing individual feedback
- + Encouraging collaboration amongst learners
- + Bringing students' contributions to the classroom
- + Keeping things green
- + Edmodo is free for users
- + Great for the Flipped Classroom

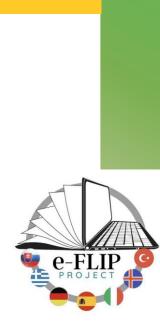

#### Edmodo cons

ë

- + A member cannot use the same account (an email address) as teacher, parent or student.
- + In case one person is both, for example, teacher and parent of a student, will need two different accounts on Edmodo.

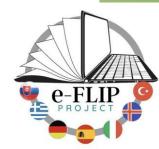

#### How to use Edmodo

- + Create a class
- + Add members
- + Connect Parents
- + Post
- + Share Assignment

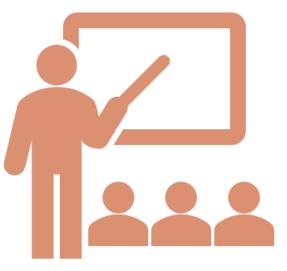

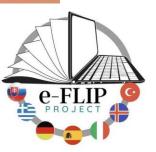

## How to share

# Add or create an assignment in

- your Library
- + Go to your class
- + Post an assignment or a quiz
- + Schedule a due date
- Assess +

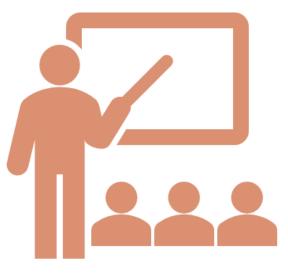

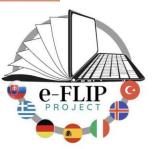

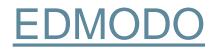

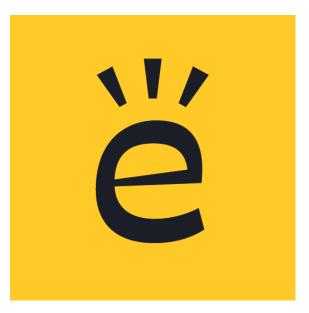

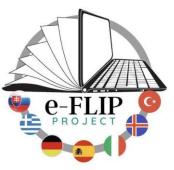

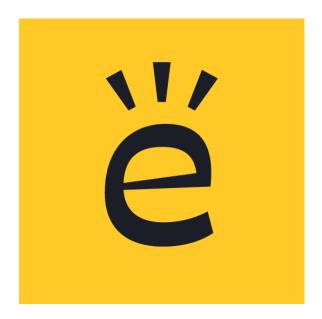

- Sign Up in Edmodo
- Create a class
- Invite the person sitting on your right sharing the class code
- Invite the person sitting to your left inviting by email
- Find the parent code for one student of yours
- Post a GIF

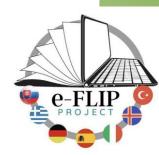

- Go to your Library
- Select New
- Create a quiz (2-3 questions)
- Assign to a class
- Schedule a due date
- Wait for submissions

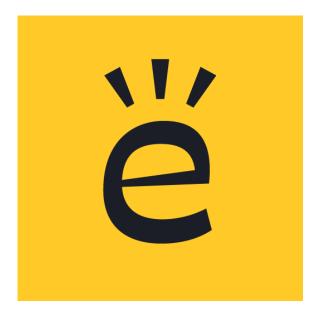

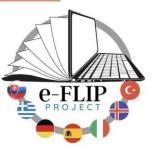

Thank you

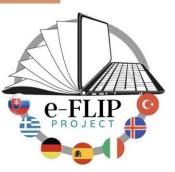